# **Instructivo**

# del Proceso de Ventas virtuales

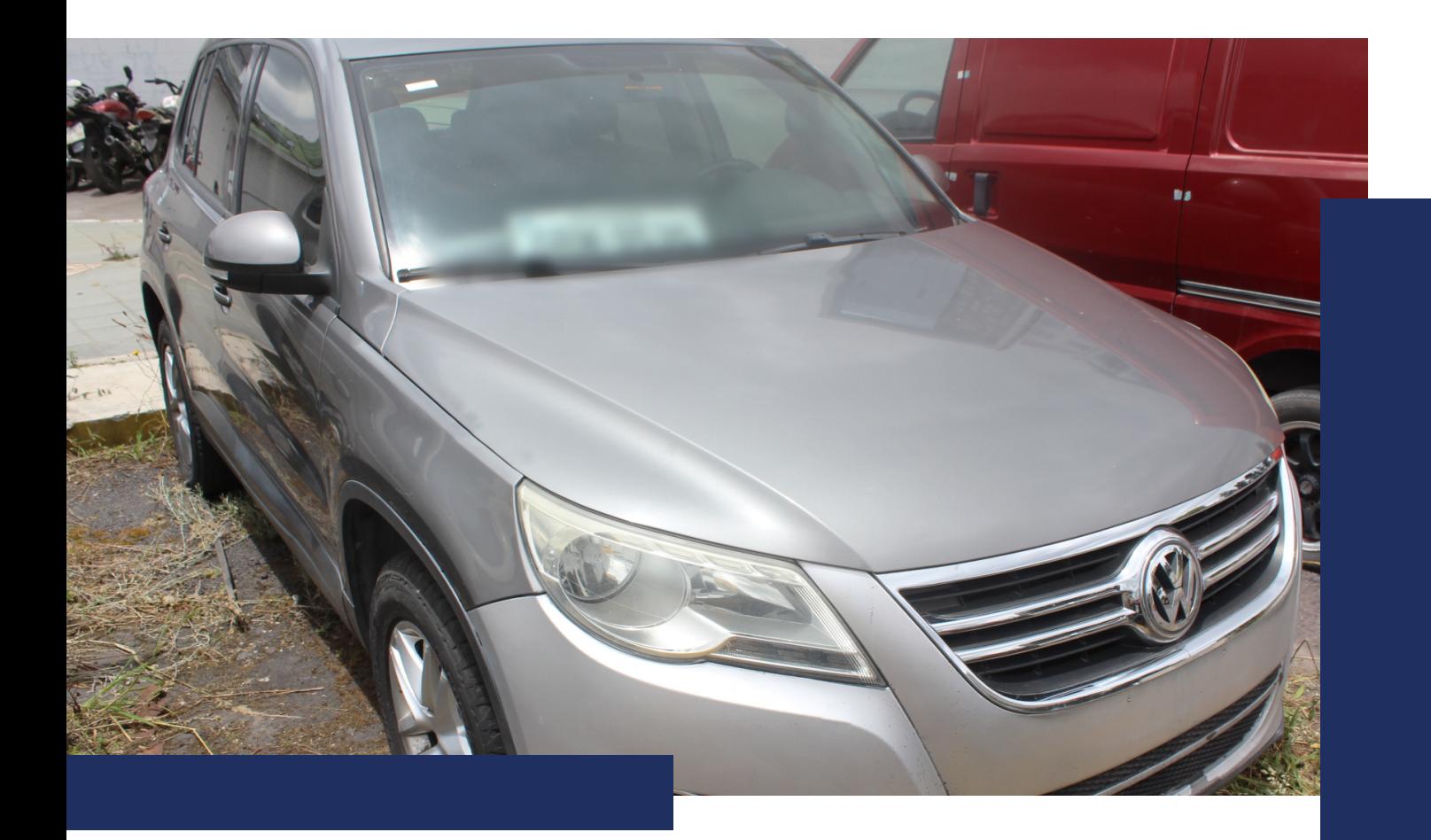

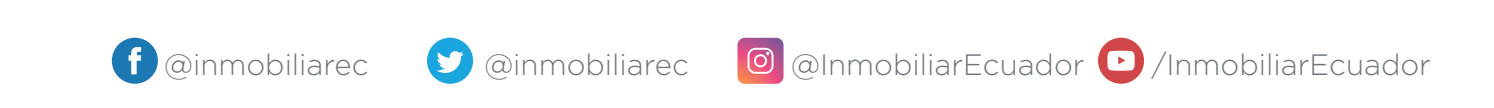

Secretaría Técnica de Gestión Inmobiliaria del Sector Público

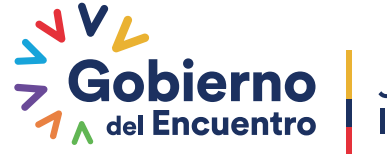

Juntos lo logramos

## **NORMAS GENERALES**

### **RECONOCIMIENTO DE ZOOM**

Zoom es una plataforma de videoconferencia y colaboración en equipo con la opción de nube híbrida para las instituciones que desean mantener todo el intercambio de voz, video y datos; dentro de su red institucional y fuera de ella. Las reuniones y seminarios web de zoom utilizan de forma predeterminada cifrado AES de 256 bits GCM para audio, video y uso compartido de aplicaciones (es decir, compartir pantalla, pizarra) en el tránsito entre las aplicaciones, clientes y conectores de zoom.

#### **1. PANTALLA INGRESO VENTA VIRTUAL**

1. Crea un usuario

Nombre y correo electrónico, usado en el formulario de inscripción. 2. Ingresa el enlace para la reunión, se envía al correo electrónico registrado.

3. Ingresa al Proceso de Venta

## **2. PANTALLA VENTA VIRTUAL**

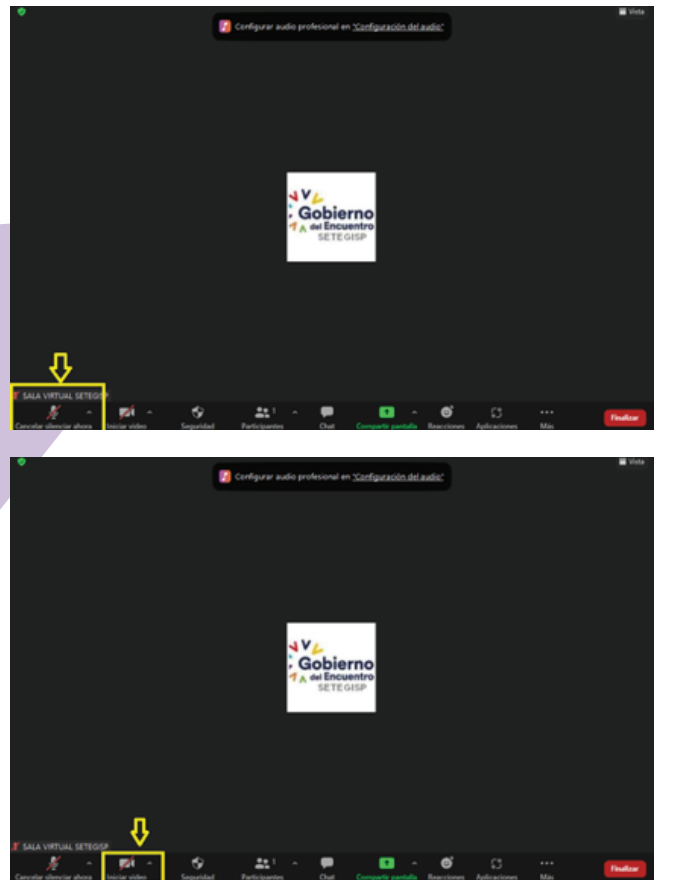

#### **Barra de control del sistema**

#### **Encendido/Apagado micrófono:**

En la parte inferior de la ventana, encontramos la barra de controles de reunión, haga clic en la flecha junto a Silenciar/Reactivar audio.

#### **Encendido/Apagado participantes cámara de la venta:**

En la parte inferior de la ventana, encontramos la barra de controles de reunión, haga clic en la flecha junto a Silenciar/Reactivar video.

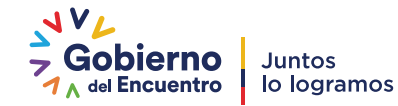

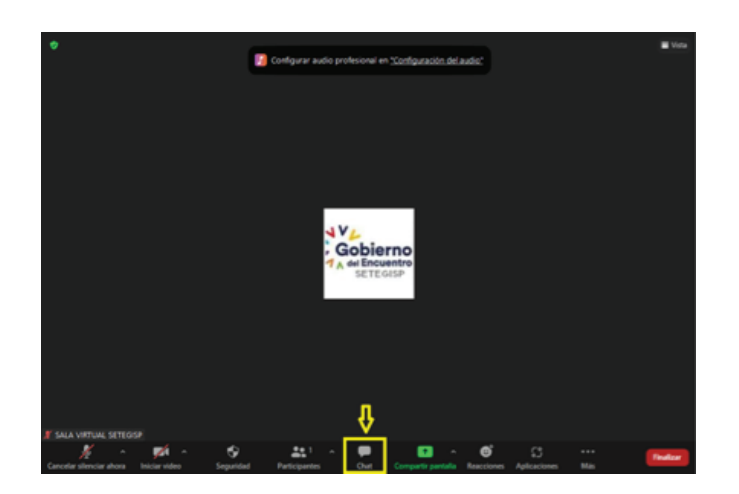

**Barra de control de reunión de cada participante**

#### **Chat de la venta:**

En la parte inferior de la ventana, encontramos la barra de controles de reunión, haga clic en el ícono de chat.

El chat en la reunión le permite enviar mensajes a otros usuarios dentro de una reunión.

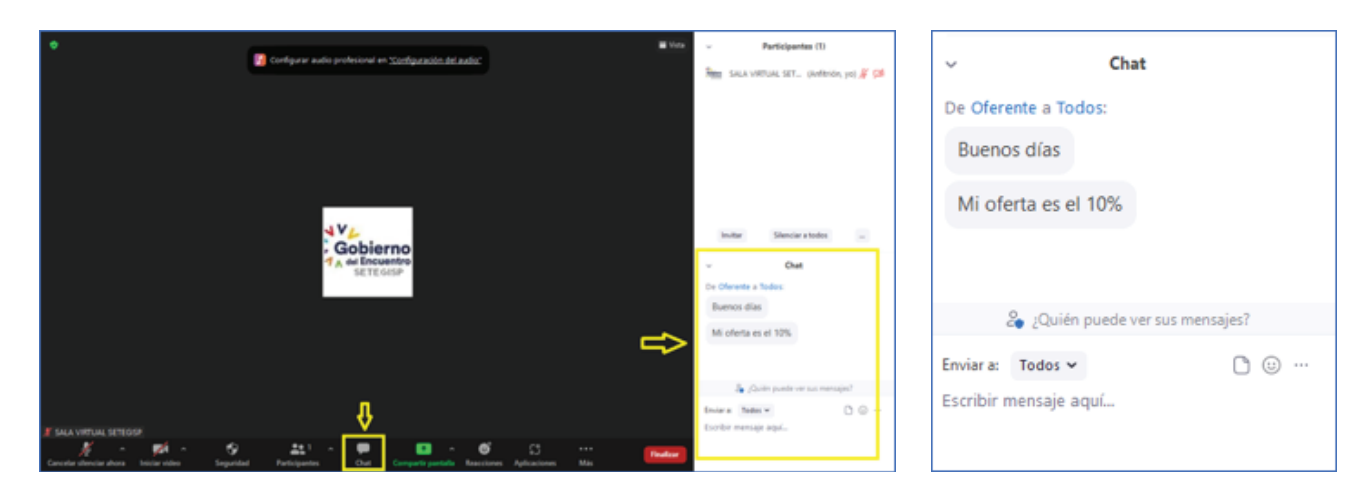

Es posible guardar manual o automáticamente el chat durante la reunión.

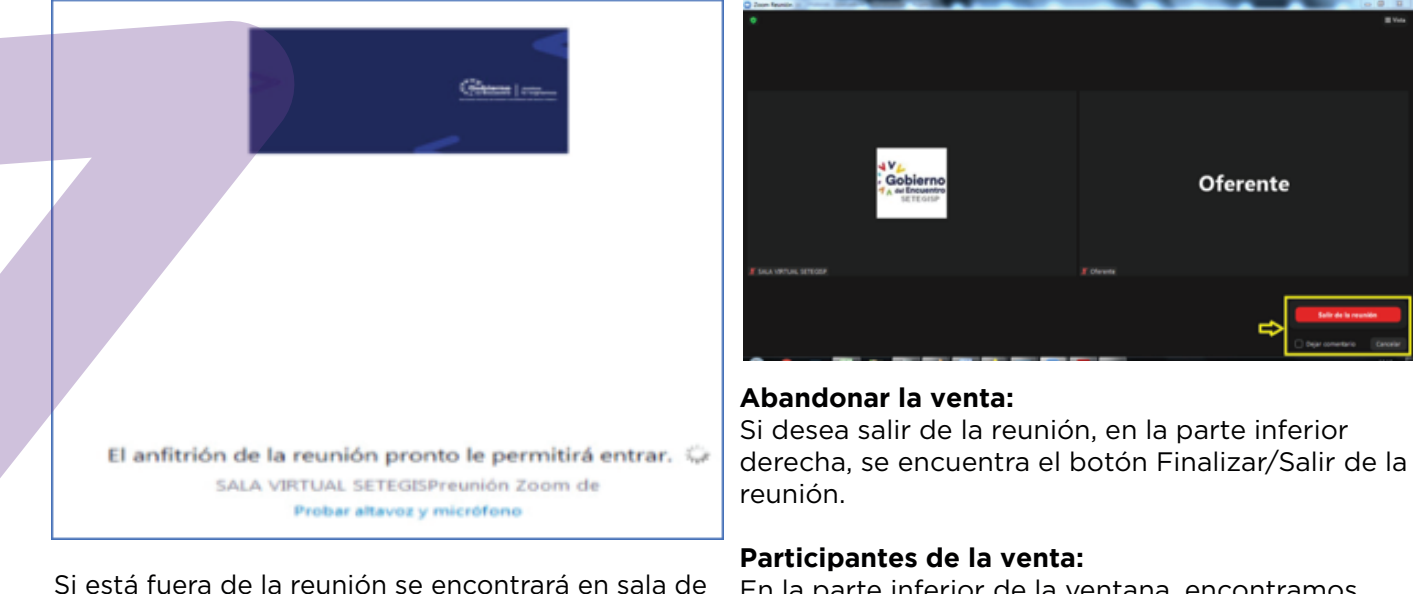

En la parte inferior de la ventana, encontramos la barra de controles de reunión, haga clic en el ícono de participantes donde podremos observar todos los usuarios.

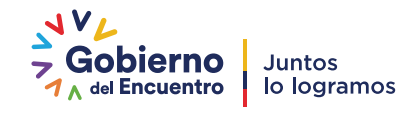

espera.

3

## **MODALIDAD SUBASTA**

## **INGRESA AL PROCESO DE SUBASTA**

1. Pedimos a los oferentes e involucrados en este proceso, apagar sus micrófonos.

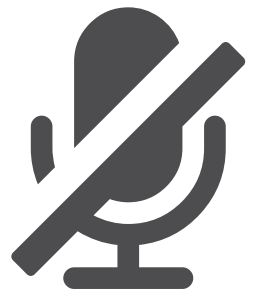

2. Todos los oferentes deben tener conexión a internet ininterrumpida, audio y video deben funcionar correctamente. Esto es responsabilidad de cada oferente según el instructivo para Subasta Ascendente Virtual.

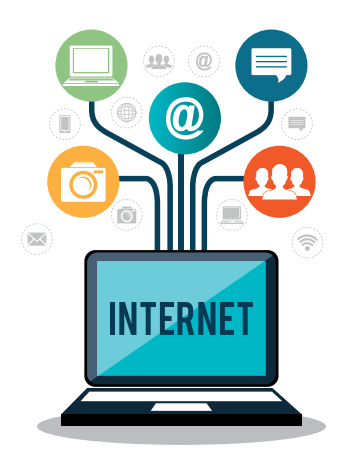

3. Todos los oferentes calificados deben encontrarse en un lugar sin distracciones ni interrupciones, se pedirá que apaguen sus celulares.

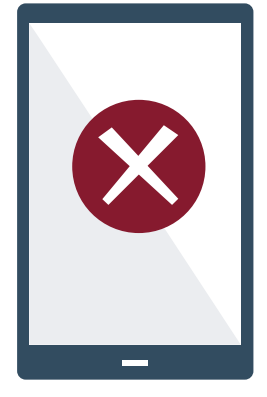

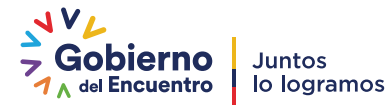

4. Para garantizar la transparencia del proceso, la Subasta Ascendente Virtual será filmada en su totalidad.

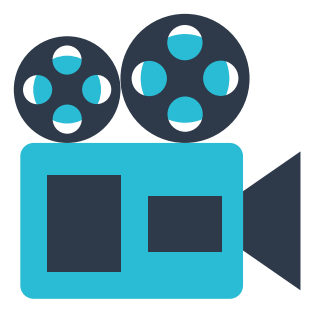

5. Las únicas personas habilitadas para ofertar, son las calificadas y notificadas vía correo electrónico para la Subasta Ascendente Virtual, utilizando la paleta asignada.

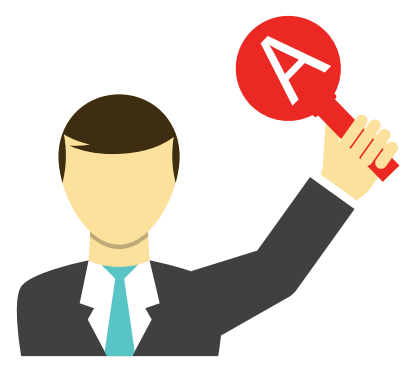

6. El reloj marca el tiempo de duración de la subasta, lo podrán ver todos los oferentes en la pantalla compartida.

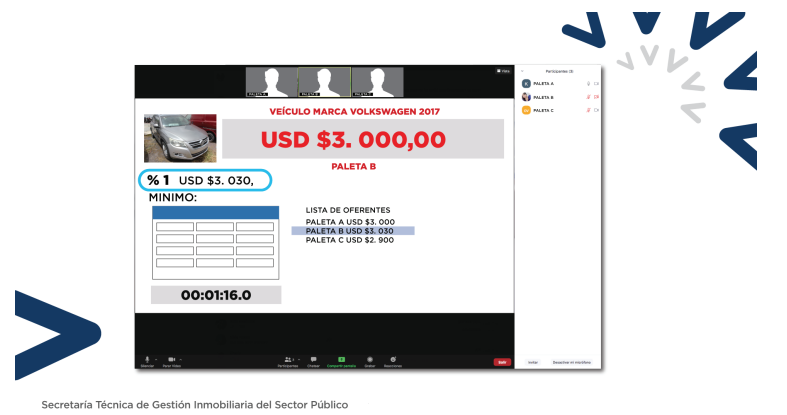

7. La Prosecretaria del Comité de Enajenación verificará la presencia de todos los participantes y los presentará de acuerdo a la paleta asignada; se pedirá que se conecten 5 minutos antes y, de no encontrarse en la sala hasta luego de 5 minutos de empezar el proceso, quedarán descalificados automáticamente.

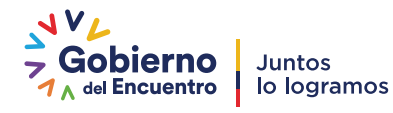

8. En el chat general, los oferentes escribirán la letra de su paleta y su oferta. Para esto, existe un "DIGITADOR" que será el encargado de ingresar las palabras "NUEVA OFERTA" cada vez que se registre una nueva postura.

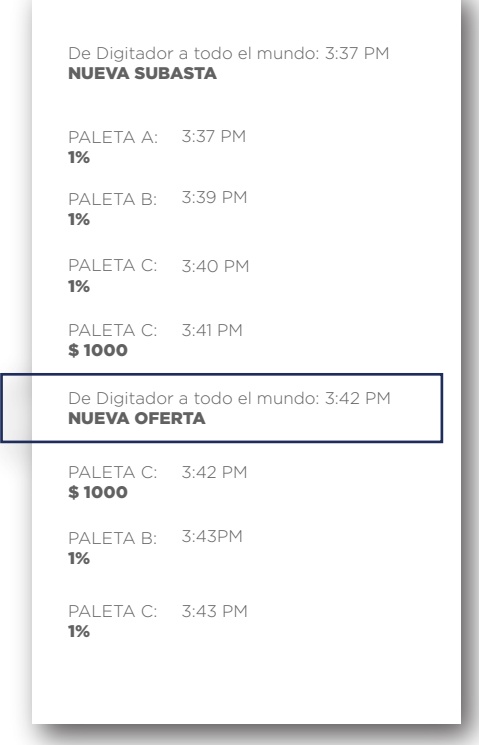

Una vez anunciada y registrada la oferta habrá como mejorarla, este proceso se repetirá sucesivamente durante el tiempo establecido para la puja.

9. Para formular la oferta, que deberá ser igual o superior al 1% del precio de la mayor oferta en el formulario, escriba el porcentaje o valor cerrado que desea, hasta que el voceador haya dispuesto al técnico que ingrese el valor en el sistema. Si la oferta no fuera igual o superior al porcentaje señalado, el sistema automáticamente dará una alerta y se solicitará al oferente.

10. Serán válidas las ofertas anunciadas en números enteros, tanto en porcentajes como en valores.

11. El voceador pregonará la última oferta por tres veces, adjudicará verbalmente el bien y dará por terminada la subasta.

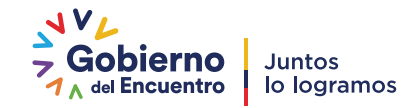

12. Para la puja se considerará las ofertas anunciadas en porcentajes o en números enteros.

La duración de la puja no podrá ser mayor a (15) minutos; e iniciará con el precio mayor ofertado que consta en el formulario establecido para el efecto, del bien o grupo de bienes (autos y motos) subastados.

Si en los diez (10) segundos previos al cierre de la puja existieren varios oferentes con la paleta levantada, se declarará el empate con el último valor registrado, e inmediatamente se dirimirá el empate con el formulario diseñado para el efecto.

En el caso de persistir el empate, el Comité de Enajenación concederá a los oferentes un (1) minuto para mejorar su oferta en un nuevo formulario.

## **Para el caso de subasta virtual:**

13. Los oferentes participantes del desempate podrán ver la pantalla compartida con el correo electrónico asignado para recibir las últimas ofertas, mismo que permanece vacío.

14. Los oferentes tendrán un lapso de (5) minutos para enviar su última oferta al correo electrónico asignado, en este caso **subasta.virtual@inmobiliar.gob.ec**

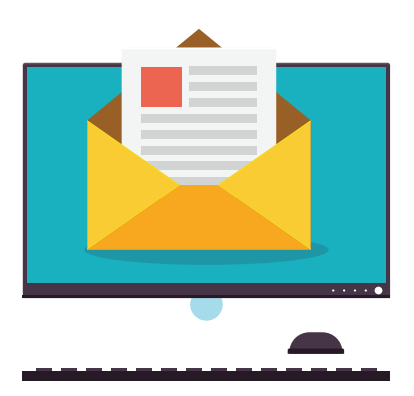

15. Se pedirá a los oferentes que envíen un primer correo de prueba, para confirmar la recepción de los mismos.

16. La subasta se sujetará a lo previsto en el Reglamento para la Enajenación de Bienes Vigente.

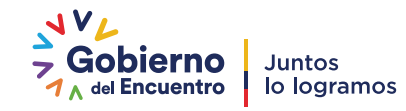

17. Es importante mencionar, que durante el tiempo de la puja los micrófonos deben mantenerse apagados. El único micrófono encendido será el del voceador. Además, durante este proceso, únicamente los miembros del Comité de Enajenación podrán hacer uso del chat, de ser necesario.

18. Para los casos de venta única, se sujeta a lo que indica en el Reglamento de Enajenación Vigente. Este proceso se lleva de la misma manera virtual. El oferente y el Comité de Enajenación se conectarán para realizar la venta.

Art. 45.- Venta Única de bienes muebles.- En el caso de existir una sola oferta que cumpla con los requisitos y condiciones establecidos en la convocatoria, no se realizará la puja y en su lugar se efectuará una sesión de venta única, entre el Comité de Enajenación de la Secretaría Técnica de Gestión Inmobiliaria del Sector Público y el oferente.

La sesión de venta única, se realizará en el mismo día de la fecha establecida para la realización de la puja.

El objeto de la sesión de venta única será mejorar la oferta económica del único oferente calificado en al menos el cinco por ciento (5%) del precio base de subasta.

En el caso de que el oferente convocado a la sesión de venta única no se presentare o no mejorare su oferta en al menos el cinco por ciento (5%), la venta se considerará no exitosa y traerá como consecuencia la quiebra del proceso, con los efectos señalados en la quiebra de la subasta.

De la sesión se dejará constancia en el Acta de venta única, que deberá ser suscrita por los miembros del Comité de Enajenación instalados y el oferente.

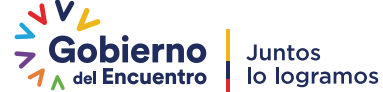

## **SISTEMA DE VISUALIZACIÓN DE OFERTAS**

Para una mejor comprensión del proceso de subasta se diseñó un sistema que permite registrar y visualizar las ofertas presentadas; el que se detalla a continuación:

El voceador, anunciará el bien inmueble a subastarse, su descripción y el precio base del cual parte la puja y empezará a visualizarse en la pantalla un cronómetro que inicia de cinco minutos descendentes hasta llegar a cero.

En la pantalla también se visualizará el precio base, el valor mínimo de puja y el último valor con el código del oferente.

Si existieran dudas, habrá un tiempo de cinco minutos para preguntas sobre el procedimiento de subasta y puja.

En caso de cuestionamientos sobre quién fue el último postulante en ofertar al finalizar la puja, se podrá revisar el video de la subasta.

El acta de adjudicación será notificada dentro de cinco días hábiles siguientes a la subasta.

## **PAGO DE GASTOS E IMPUESTOS**

Todos los trámites relativos a la transferencia de dominio del bien y hasta su registro correrán a cargo del adjudicatario, así como los impuestos que se generen.

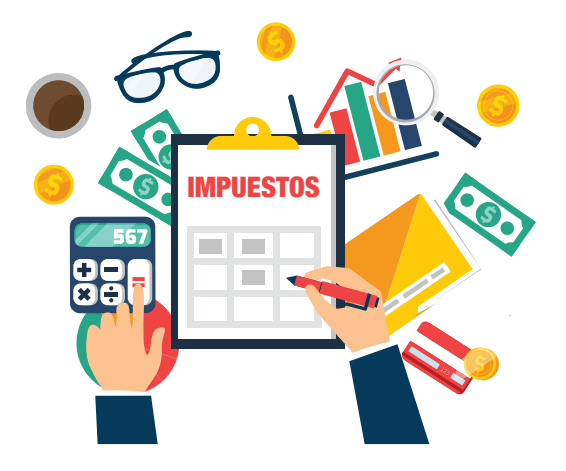

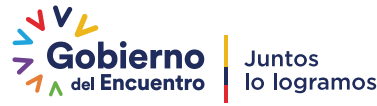

#### **FORMA DE PRESENTACIÓN DE LAS OFERTAS**

Las ofertas para participar en procesos de enajenación, pueden ser presentadas por cualquiera de las siguientes maneras:

#### **1. DE MANERA PRESENCIAL**

Cumpliendo con lo establecido en el Art. 17 del Reglamento de Enajenación de Bienes Vigente, las ofertas se presentarán de manera física ante la Prosecretaría del Comité de Enajenación, conforme establecido en la convocatoria, donde se emitirán los respectivos recibos numerados. Se deberán adjuntar todos los requisitos descritos en este artículo.

#### **2. DE MANERA DIGITAL**

2.1. Las ofertas deberán ser enviadas al correo electrónico de la Prosecretaría del Comité de Enajenación:

**prosecretaria.comite@inmobiliar.gob.ec**

Las ofertas deben estar detalladas en el formulario diseñado para el efecto, que debe descargarse en la página web www.inmobiliariapublica.ec. La cual deberá ser firmada electrónicamente.

2.2. La GARANTÍA DE LA SERIEDAD DE LA OFERTA, deberá ser presentada digitalmente (adjunta al correo de la referencia), y puede ser cualquiera de las formas establecidas en el art. 17 del Reglamento vigente)

Si es un cheque certificado, cheque de gerencia o cheque de emergencia, éste debe ser girado a favor de INMOBILIAR, y deberá ser escaneado en ambas carillas.

Si la garantía es presentada por transferencia bancaria, y/o por depósito de dinero en efectivo, se deberá escanear el comprobante de depósito respectivo. Los depósitos y/o transferencias se realizarán en la cuenta perteneciente a INMOBILIAR:

**CUENTA CORRIENTE BANCO DEL PACÍFICO Nro. 7350929 ; Sublínea: 190407** Beneficiario: SERVICIO DE GESTIÓN INMOBILIARIA DEL SECTOR PÚBLICO **– INMOBILIAR Ruc: 1768146750001**

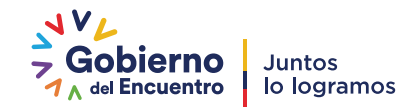

Una vez que el participante envíe el correo con su oferta y anexando todos los documentos requeridos, se le contestará por parte de la Prosecretaría por la misma vía, y se le acusará recibo de su oferta, enviándole un recibido digital para constancia del oferente. La recepción de las ofertas, no significa la calificación y aceptación del mismo, ya que esto será sometido al Comité de Enajenación de INMOBILIAR.

### **IMPORTANTE: SOLO SE DEBE ENVIAR LA OFERTA Y SUS ANEXOS. NINGÚN DOCUMENTO ADICIONAL DEBE SER ENVIADO.**

Los originales de los documentos deberán ser enviados a cualquiera de las Direcciones Zonales de INMOBILIAR, o a la Prosecretaría del Comité de Enajenación, para que el Comité de Enajenación al momento de calificar las ofertas, cuente con los originales de los documentos enviados digitalmente.

Esto es de exclusiva responsabilidad del oferente, quien debe hacer conocer a la Prosecretaría del Comité, el número de guía, con la cual se ha enviado la documentación.

#### **3. POR MENSAJERÍA O SERVICIO DE COURIER.**

Mediante mensajería o servicio de courier, el oferente podrá enviar a cualquiera de las direcciones de las oficinas que mantiene INMOBILIAR a nivel nacional (aquí puede revisar donde quedan las Direcciones Zonales de INMOBILIAR **www.inmobiliar.gob.ec**), a nombre de la Prosecretaría del Comité de Enajenación, un sobre donde contenga su oferta presentada, cumpliendo los requisitos establecidos en el art. 17 del Reglamento de Enajenación vigente. Si el oferente opta por esta opción, deberá enviar el respaldo de envío por correo electrónico a la Prosecretaría del Comité: prosecretaria.comite@inmobiliar.gob.ec con el número de hojas que adjunta debidamente sumilladas, así mismo un check list debidamente firmado de la documentación.

Una vez que el participante envíe el correo con su oferta y anexando todos los documentos requeridos, se le contestará por parte de la Prosecretaría por la misma vía, y se le acusará recibo de su oferta, enviándole una constancia digital. La recepción de las ofertas, no significa la calificación y aceptación del mismo, ya que esto será sometido al Comité de Enajenación de INMOBILIAR.

**IMPORTANTE: SOLO SE DEBE ENVIAR LA OFERTA Y SUS ANEXOS. NINGÚN DOCUMENTO ADICIONAL DEBE SER ENVIADO.**

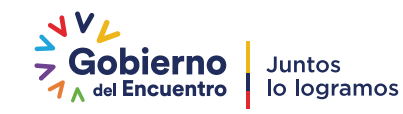

.

## LOS OFERENTES DEBERÁN VERIFICAR LAS CONDICIONES DE PARTICIPACIÓN, ASÍ COMO EL REGLAMENTO EN LA PÁGINA

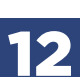

# www.inmobiliariapublica.ec

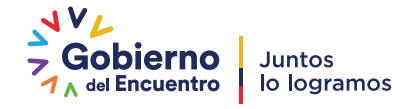